## ESM Requisition System Overview

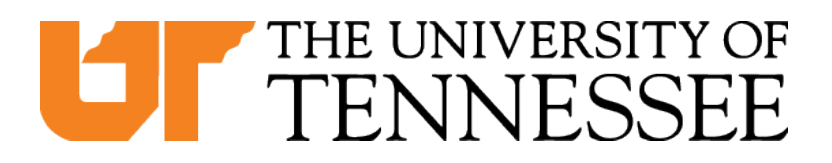

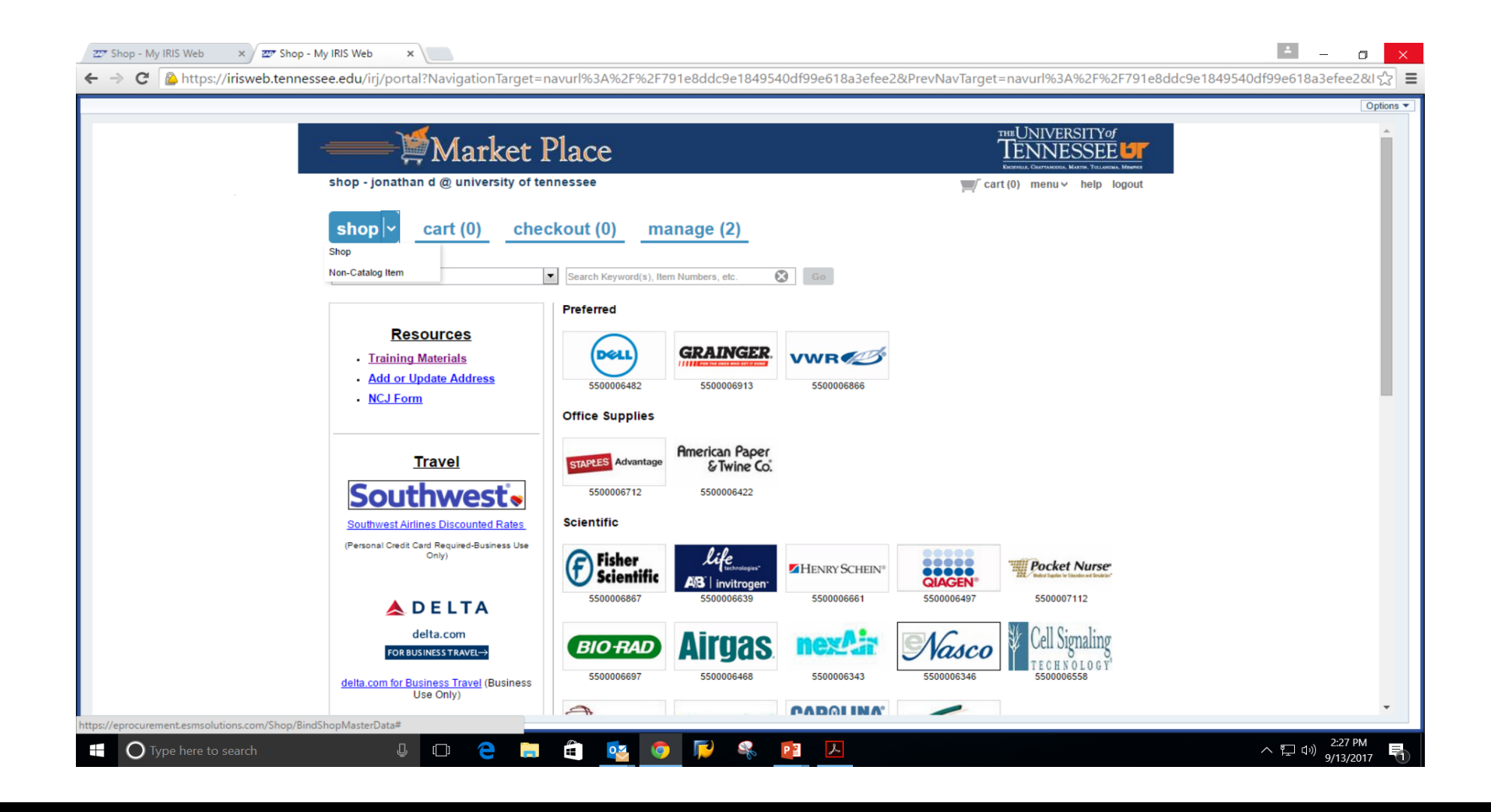

## What?

- Requisitions and NCJs will be entered using the Market Place
- Reqs and NCJs are combined into ONE transaction

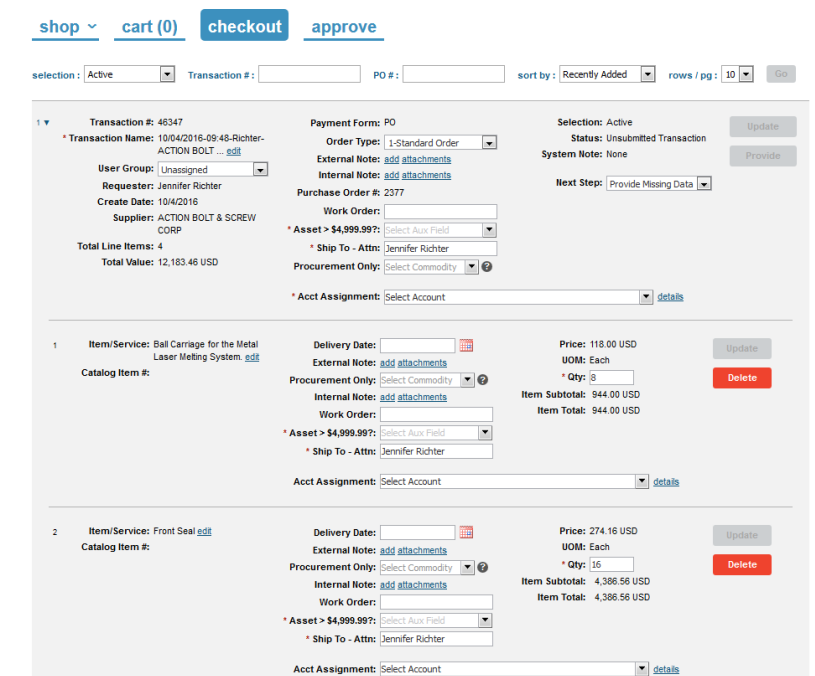

# **NCJ Form**

#### **UT THE UNIVERSITY OF TENNESSEE**

#### **Purchase Requisition Non-Competitive Justification**

Complete all that apply:

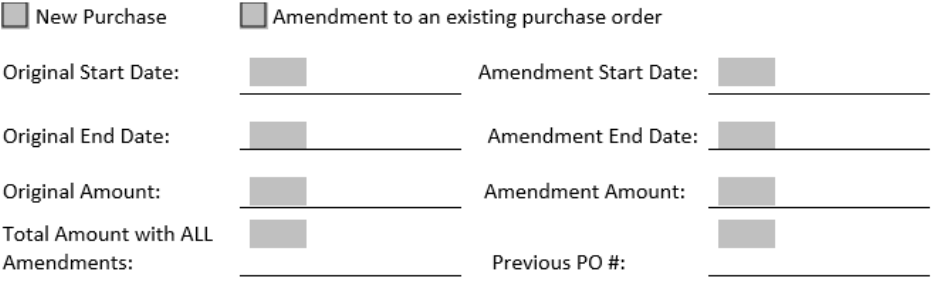

Supplier or equipment is specifically named in the grant or proposal

Supplier is a subcontractor named in the grant or proposal

Explain in detail why the University should use Non-Competitive negotiation rather than a competitive process -

# What?

#### There are 5 order types to select from:

- **Standard Order-** one time PO
- **Framework Order-** purchases over a period of time (Unencumbered)
- **Informal Bids-** for those departments that have been granted approval to conduct informal bidding
- **Sole Source Standard- NCJ** for a one time purchase
- **Sole Source Framework- NCJ** for purchases over a period of time (Unencumbered)
	- The NCJs and Informal Bid order types require documents attached to the requisition.

## Things to Remember:

- Vendors must be entered at the very beginning of the requisition process.
- If the req is for a bid, you may enter the vendor that is your suggested source.
- If you do not know of a vendor, you may enter "unknown."
- A vendor can only be searched by entering in vendor name or part of the name.
- **You cannot search by vendor number.**

# Things to Remember:

- Notes/attachments:<br>
Internal: for things you need to communicate to Purchasing
	- External: attachments or notes that will go out to vendor in the bid or will be printed on the PO.

#### Multiple fund accounts:

- If you want to split by dollars multiple fund accounts on the line item level
- If you want to split by percentages header or line item level

#### GL Code:

• You need to enter the GL code at the account assignment

## First Time Market Place Users:

- Enable **pop-ups**!
- **Browsers**: Google Chrome or Mozilla Firefox
- For first-time Market Place users, you will need to **set up your Ship to and Bill To addresses** in your profile.

#### **Training Link https://procurement.tennessee.edu/training/market-place-training/**

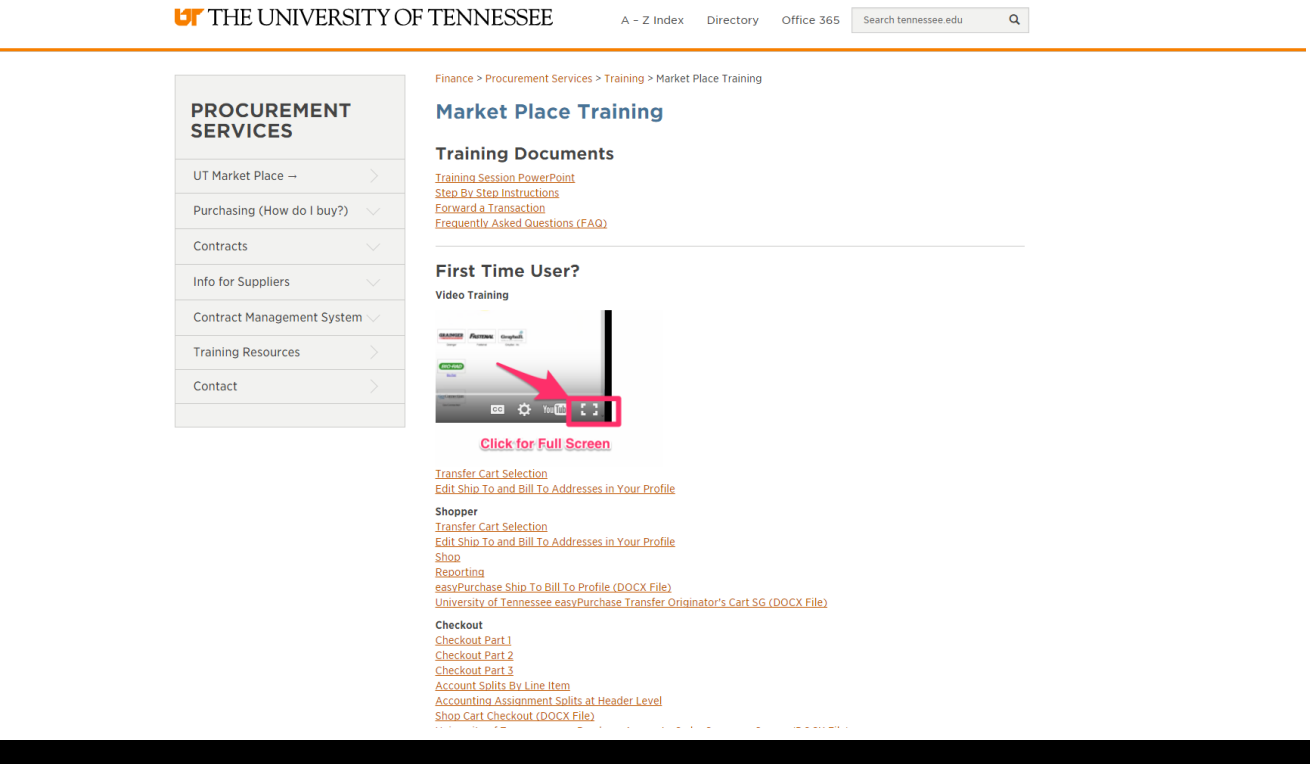

### Questions?

**LT** THE UNIVERSITY OF TENNESSEE